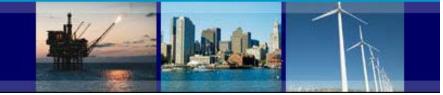

# County Business Patterns Data User Guide

This guide provides steps to access County Business Patterns (CBP) data through the CBP website or the American FactFinder (AFF) tool. For further help or questions please contact the US Census Bureau's CBP staff at 301-763-2580 or <u>epcd.county.business.patterns@census.gov</u> for assistance.

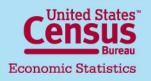

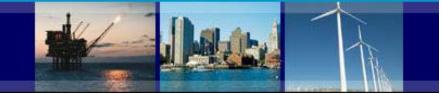

## **CBP Data User Guide**

## **Index of Topics**

|                                                   | Page |
|---------------------------------------------------|------|
| Access to CBP data through www.census.gov website | 3    |
| Understanding the CBP tables tool                 | 5    |
| Example: How to retrieve county data              | 7    |
| CBP additional data products                      | 10   |
| How to download data files                        | 11   |
| Access to CBP data through American FactFinder    | 16   |
| Opening tables                                    | 18   |
| Adding geographies to a table                     | 19   |
| Adding industries to a table                      | 23   |
| <u>Modifying a table</u>                          | 26   |
| Downloading and bookmarking                       | 28   |
| Definitions and related text                      | 30   |
| Still have a question?                            | 33   |

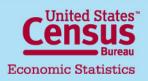

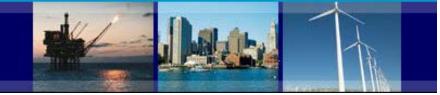

## **CBP Data User Guide**

#### Access to CBP data through www.census.gov

Step 1. Go to http://www.census.gov

Step 2. Point your mouse cursor to the Business section tab in the top menu bar of the Census Bureau's home page

Step 3. Under 'Popular Resources' click on Business Patterns link

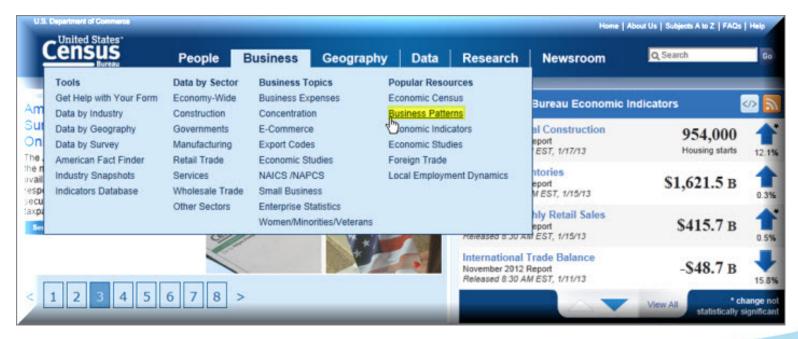

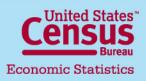

U.S. Department of Commerce Economics and Statistics Administration U.S. CENSUS BUREAU

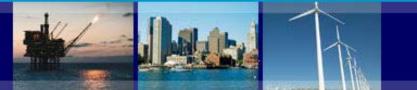

| County Business Patterns (CBP                                                                                                    | ) Home Page - US Census Bureau - Windows Internet Explorer                                                                                                    |                                                                                                    |                                          |
|----------------------------------------------------------------------------------------------------|----------------------------------------------------------------------------------------------------|----------------------------------------------------------------------------------------------------|------------------------------------------|
| 🚱 💿 🔻 🖪 http://www.census                                                                                                    | .gov/econ/cbp/                                                                                                    | 💌 🐼 🗲 🗙 🔎 Live Search                                                                                                    |                                          |
| File Edit View Favorites Tool                                                                                                    | ; Help 🗙 📆 Convert 👻 🔂 Select                                                                                                    |                                                                                                    |                                          |
| 🖕 Favorites 🛛 👍 🙋 IBM Tivoli Dir                                                                                                    | ectory Server 🙋 Subject Taxonomy                                                                                                    |                                                                                                    |                                          |
| County Business Patterns (CBP) Ho                                                                                                    | me Page - US Cen                                                                                                    | 🏠 🕶 🔂 🗾 🚔 🕶 Page 🕶 S                                                                                                    | iafety + Tools + 🔞 + 🎽                   |
| Main About the Data                                                                                                    | Historical Data How the Data are Collected Definitions FAQs                                                                                                    |                                                                                                    |                                          |
| GET EMAIL UPDATES                                                                                                    | County Business Patterns (CBP)<br>ZIP Code Business Patterns (ZBP)                                                                                                    |                                                                                                    |                                          |
| 2011 CBP is scheduled<br>for release April 2013.<br>2011 ZBP is scheduled<br>for release May 2013.                                                                                                    | County Business Patterns (CBP) is an annual series that provides subnational eco<br>the week of March 12, first quarter payroll, and annual payroll. This data is useful fo<br>benchmark for other statistical series, surveys, and databases between economic<br>of sales and advertising programs, setting sales quotas, and developing budgets. C<br>ZIP Code Business Patterns data are available shortly after the release of County B                                                                                                    | or studying the economic activity of small areas; analyzing economic changes<br>censuses. Businesses use the data for analyzing market potential, measuring<br>sovernment agencies use the data for administration and planning. | over time; and as a<br>the effectiveness |
| News                                                                                                    | detailed industry in the U.S.                                                                                                    |                                                                                                    | and mathedalams of                       |
| Census Bureau Reports<br>U.S. Employer Firms Show<br>Declines in Number of<br>Establishments and<br>Employees<br>Census Bureau Blog<br>More News Releases >><br>Data Visualizations<br>Cata Visualizations<br>Selected County Business<br>Patterns and Island Areas<br>Maps<br>Guam and CNMI Local<br>Business Snapshots | These two programs cover most of the country's economic activity based on establ CBP, see How the Data are Collected. For information on businesses without paid Data for 2010 were released in June 2012. For help accessing the data via hypertex For frequently asked questions (FAQs), visit <u>Ask Census Gov</u> or click the FAQs ta narrow the results.           View data in tables           U.S., States, and Counties Select Area           12 (1998-2010)           Puerto Rico (2003-2010) and Island Areas (2008 to 2010) Select Area           Zip Codes <sup>2</sup> (1998 to 2010) (Enter 5-digit ZIP Code)           Gol           Metropolitan and Micropolitan Statistical Areas Select Area           4 (1998-2010) | employees, see <u>Nonemployer Statistics</u> .<br>dt tables or American FactFinder, please refer to the <u>Data User Guide [PDF]</u> .                                                                                           |                                          |
| Measuring America: County<br>Business Patterns &<br>Demographics Interactive<br>Map<br>Related Sites<br>2007 Economic Census<br>Business & Industry<br>Economic Indicators                                                                                                    | <ul> <li>Data in other formats for manipulation and analys</li> <li>Extract and manipulate data in the <u>New American FactFinder</u>.</li> <li>Download the data in <u>Comma-Separated Value (csv) format</u> starting with y</li> <li>See the discussion of <u>Historical CBP Data</u> for earlier years, including data</li> </ul>                                                                                                    | rear 1986.                                                                                                    |                                          |

Census Bureau Economic Statistics

#### U.S. Department of Commerce Economics and Statistics Administration U.S. CENSUS BUREAU

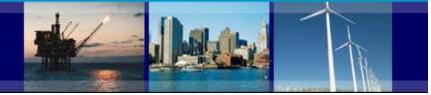

## **CBP Data User Guide**

### Understanding the CBP tables tool

The CBP tables tool enables you to:

- 1. Select a state
- 2. Select a county (labeled 'Areaname')
- 3. Show or hide legal forms of organization for your selections
- 4. Show or hide noise flags
- 5. Select a year
- 6. See NAICS detail by industry
- 7. Compare data with other counties within the state selected

|                                                                                                    | Curitment of Comme<br>United States<br>Ensus<br>Bureau |               | People   Business   Geogr<br>2010 County Bu | and a suspending supplied                                       | rch   Newsroo                      | ome   Abour Us   Subjects   | A to Z   FAQs   Help<br>Go<br><u>CenState</u> |  |  |  |  |
|----------------------------------------------------------------------------------------------------|--------------------------------------------------------|---------------|---------------------------------------------|-----------------------------------------------------------------|------------------------------------|-----------------------------|-----------------------------------------------|--|--|--|--|
| Texas         1. State       2. Areaname         Texas       State total         3. LFO       4. Noise Flag       5. Year         Without LFO       Without noise flag       2010       Gol |                                                        |               |                                             |                                                                 |                                    |                             |                                               |  |  |  |  |
| 7.                                                                                                    |                                                        | NAICS<br>code | NAICS code description                      | Paid employees for pay<br>period including March<br>12 (number) | First-quarter<br>payroll (\$1,000) | Annual payroll<br>(\$1,000) | Total<br>establishments                       |  |  |  |  |
| 6.                                                                                                    | Compare                                                |               | Total for all sectors                       | 8,785,238                                                       | 94,168,218                         | 386,653,791                 | 522,146                                       |  |  |  |  |
| Detail                                                                                                    | Compare                                                | 11            | Agriculture, forestry, fishing and hunting  | 6,419                                                           | 44,597                             | 214,526                     | 1,053                                         |  |  |  |  |
| Detail                                                                                                    | Compare                                                | 21            | Mining, quarrying, and oil and gas 162,655  |                                                                 | 3,789,463                          | 15,137,783                  | 7,538                                         |  |  |  |  |
| Detail                                                                                                    | Compare                                                |               | Utilities                                   | 47,548                                                          | 1,177,540                          | 3,995,404                   | 1,911                                         |  |  |  |  |

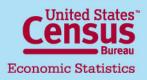

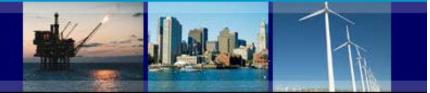

## **CBP Data User Guide**

### Understanding the CBP tables tool

- Legal form of organization allows you to see the number of corporations, s-corporations, sole proprietorships, partnerships, non profit organizations, government and others at the U.S. and state levels.

- Noise flags are part of the system used to maintain data confidentiality and quality. You can remove or display these flags within the table.

Meaning of flags:

- G Low Noise Infusion
- H Medium Noise Infusion

D - Withheld to avoid disclosing data for individual companies;

- data are included in higher level totals
- S Withheld because estimate did not meet publication standard
- The **Detail** button will expand the industry down to a six digit NAICS level.
- For more definitions please visit: http://www.census.gov/econ/cbp/definitions.htm

- For more information on data protection and data quality please visit: <u>http://www.census.gov/econ/cbp/methodology.htm</u>

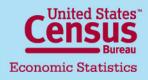

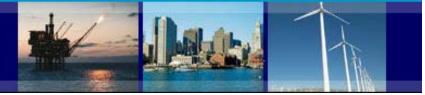

### **CBP Data User Guide**

### Example: How to retrieve county data

1. In the CBP homepage, from the "View data in tables" section select the state of Texas from the drop down box and then click "Go".

| Montana                                 |                                                                                                    | tethodology of CBP, see <u>How the Data are Collected</u><br>see <u>Nonemployer Statistics</u> .                                                                                                    |
|-----------------------------------------|----------------------------------------------------------------------------------------------------|----------------------------------------------------------------------------------------------------|
| Nevada                                  |                                                                                                    | essing the data via hypertext tables or American                                                                                                    |
| New Jersey                              |                                                                                                    | <u>a Gov</u> or click the FAQs tab at the top of the screen.<br>h box to narrow the results.                                                                                                    |
|                                         |                                                                                                    |                                                                                                    |
| Oklahoma                                |                                                                                                    |                                                                                                    |
| Pennsylvania<br>Rhode Island            |                                                                                                    | Gol                                                                                                    |
|                                         | =                                                                                                    | Area                                                                                                    |
| Tennessee<br>Texas<br>Utah<br>Vermont   |                                                                                                    | Rico                                                                                                    |
| Virginia<br>Washington<br>West Virginia |                                                                                                    | Gol                                                                                                    |
| Wisconsin                               |                                                                                                    |                                                                                                    |
| Wyoming                                 | -                                                                                                    | - Gol                                                                                                    |
|                                         | Nevada<br>New Hampshire<br>New Jersey<br>New York<br>New York<br>North Carolina<br>North Dakota<br>Ohio<br>Oklahoma<br>Oklahoma<br>Oklahoma<br>Oklahoma<br>South Carolina<br>South Carolina<br>South Dakota<br>Tennessee<br>Utah<br>Vermont<br>Virginia<br>Waschington<br>West Virginia | Nevada<br>New Hampshire<br>New Versey<br>New Mexico<br>New York<br>North Carolina<br>North Dakota<br>Okiahoma<br>Okiahoma<br>Okiahoma<br>Okiahoma<br>South Carolina<br>South Carolina<br>South Dakota<br>Tennessee<br>Utah<br>Vermont<br>Virginia<br>Wassington<br>West Virginia |

2. Results: The most recent year data, payroll, establishments and employees data by NAICS sector.

|         | ensus                     |               | People   Business                                | Geography  | Data                                                                      | Research   M | lewsroom                           | Home   Disps   Abortics   1 |                         |
|---------|---------------------------|---------------|--------------------------------------------------|------------|---------------------------------------------------------------------------|--------------|------------------------------------|-----------------------------|-------------------------|
|         |                           |               | 2010 Count                                       | y Busine   | ss Patt                                                                   | erns (NAI    | CS)                                |                             | CenSt                   |
| S       | Click H<br>elect<br>dustr | great         | er Seate                                         |            | Filter data b<br>efault) or so                                            | -            |                                    |                             |                         |
|         |                           | NAICS<br>code | NAICS code description                           | Paid emplo | Argelina, TX<br>Aransas, TX<br>Archer, TX<br>Armstrong, T<br>Atascosa, TJ |              | First-quarter payroll<br>(\$1,000) | Annual payroll<br>(\$1,000) | Total<br>establishments |
|         | Compare                   |               | Total for all sectors                            |            | Austin, TX<br>Bailey, TX                                                  | 8,785,238    | 94,168,218                         | 386,653,791                 | 522,14                  |
| Detail  | Compare                   | 11            | Agriculture, forestry, fishing and husting       | 1          | Bandera, TX<br>Bastrop, TX                                                | 6,419        | 44,597                             | 214,526                     | 1,05                    |
| Detail  | Compare                   | 21            | Mining, quarrying, and oil and gas extraction    |            | Baylor, TX<br>Bee, TX                                                     | 162,655      | 3,789,463                          | 15,137,783                  | 7,53                    |
| Detail  | Company                   | 22            | Utilities                                        |            | Bell, TX                                                                  | 47,548       | 1,177,540                          | 3,995,404                   | 1,91                    |
| Detail  | Compare                   | 23            | Construction                                     |            | Bexar, TX<br>Blanco, TX                                                   | \$39,542     | 5,685,026                          | 24,893,517                  | 39,32                   |
| Detail  | Compare                   | 31            | Manufacturing                                    |            | Borden, TX<br>Bosque, TX                                                  | 730,551      | 9,251,863                          | 38,849,364                  | 19,59                   |
| Detai   | Compare                   | 42            | Wholesale trade                                  |            | Bowie, TX<br>Brazoria, TX                                                 | 455,290      | 6,823,124                          | 28,125,856                  | 31,52                   |
| Detail  | Compare                   | 44            | Retail trade                                     |            | Brazos, TX<br>Brewster, TX                                                | 1,127,033    | 6,448,675                          | 27,476,544                  | 76,78                   |
| Detail  | Compare                   | 48            | Transportation and wavehousing                   |            | Briscos, TX<br>Brooks, TX                                                 | 351,410      | 3,901,983                          | 16,528,404                  | 15,74                   |
| Detai   | Compare                   | 51            | Information                                      |            | Brown, TX                                                                 | 230,235      | 4,044,032                          | 15,518,411                  | 8,91                    |
| Detail  | Compare                   | 52            | Finance and insurance                            |            | Burleson, TX<br>Burnet, TX                                                | 452,435      | 8,060,903                          | 28,870,504                  | 37,73                   |
| Detail  | Compare                   | 53            | Real estate and rental and leasing               |            | Caldwell, TX<br>Calhoun, TX                                               | • 169,123    | 1,753,612                          | 7,136,988                   | 26,23                   |
| Detail  | Compare                   | 54            | Professional, scientific, and technical services |            |                                                                           | 565,564      | 9,299,233                          | 40,436,455                  | 59,75                   |
| The sea | Company .                 | lee.          | and the second second second                     |            |                                                                           | 202 111      |                                    | 20.011.207                  | . 10                    |

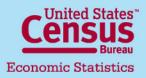

#### U.S. Department of Commerce Economics and Statistics Administration U.S. CENSUS BUREAU

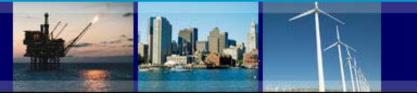

## **CBP Data User Guide**

### Example: How to retrieve county data

2010 County Business Patterns (NAICS)

3. Select county: Austin, TX from the drop down box and then click the 'Go!' button to refresh results.

4. In the resulting table scroll down to NAICS code 44: Retail trade and click the button 'Compare' to see data from the Retail trade sector for all Texas counties.

|       | CBP Home C                              |
|-------|-----------------------------------------|
|       | H L L L L L L L L L L L L L L L L L L L |
|       | Austin, TX                              |
| State | Areaname                                |
| Texas | Austin, TX                              |
|       | Noise Flag Year                         |
|       | Without noise flag  2010  Gol           |

|        |         | NAICS<br>code | NAICS code description                           | First-quarter<br>payroll (\$1,000) | Annual<br>payroll<br>(\$1,000) | Total<br>establishments |     |
|--------|---------|---------------|--------------------------------------------------|------------------------------------|--------------------------------|-------------------------|-----|
|        | Compare |               | Total for all sectors                            | 9,439                              | 94,388                         | 368,893                 | 575 |
| Detail | Compare | 11            | Agriculture, forestry, fishing and hunting       | <u>a</u>                           | D                              | D                       | 2   |
| Detail | Compare | 21            | Mining, quarrying, and oil and gas<br>extraction | 102                                | 1,024                          | 5,807                   | 11  |
| Detail | Compare | 22            | Utilities                                        | b                                  | D                              | D                       | 4   |
| Detail | Compare | 23            | Construction                                     | 713                                | 5,689                          | 26,557                  | 85  |
| Detail | Compare | 31            | Manufacturing                                    | 3,345                              | 44,348                         | 163,241                 | 37  |
| Detail | Compare | 42            | Wholesale trade                                  | ſ                                  | D                              | D                       | 22  |
| Detail | Compare | 44            | Retail trade                                     | 976                                | 5,130                          | 21,561                  | 89  |
| Detail | CS are  | 48            | Transportation and warehousing                   | ſ                                  | D                              | D                       | 22  |
| Detail | Compare | 51            | Information                                      | 51                                 | 575                            | 2,865                   | 8   |
| Detail | Compare | 52            | Finance and insurance                            | 297                                | 3,418                          | 14,008                  | 34  |

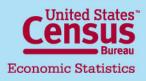

Last Update: 04/24/2013

CenStats

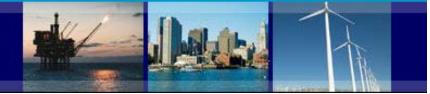

### **CBP Data User Guide**

### **Example: How to retrieve county data**

2010 County Business Patterns (NAICS)

CBPHome

|              |               |                                                              | Industr                            | y Code Compariso            | o <b>n</b>              |     |      |           |           |           |             |             |             |                |
|--------------|---------------|--------------------------------------------------------------|------------------------------------|-----------------------------|-------------------------|-----|------|-----------|-----------|-----------|-------------|-------------|-------------|----------------|
|              |               |                                                              |                                    | 44                          |                         |     |      |           |           |           |             |             |             |                |
|              | Compa         | arison across all                                            | Noise Flag                         | Retail trade<br>Year        |                         |     |      |           |           |           |             |             |             |                |
|              | Texas of      | counties total for                                           |                                    | se flag 💌 2010 💌            | Go!                     |     |      |           |           |           |             |             |             |                |
|              | the se        | lected industry                                              |                                    |                             |                         |     |      |           |           |           |             |             |             |                |
|              |               |                                                              |                                    |                             |                         | _   |      |           |           |           |             |             |             |                |
|              |               |                                                              |                                    |                             |                         | I   | umbe |           |           |           |             | ployme      |             |                |
| FIPS<br>Code | Area Name     | Paid employees for pay period<br>including March 12 (number) | First-quarter payroll<br>(\$1,000) | Annual payroll<br>(\$1,000) | Total<br>establishments | 1-4 | 5-9  | 10-<br>19 | 20-<br>49 | 50-<br>99 | 100-<br>249 | 250-<br>499 | 500-<br>999 | 1000 o<br>more |
| 001          | Anderson, TX  | 1,970                                                        | 10,591                             | 46,109                      | 169                     | 70  | 66   | 18        | 11        | 2         | 1           | 1           | 0           |                |
| 003          | Andrews, TX   | 342                                                          | 2,067                              | 8,587                       | 29                      | 8   | 11   | 8         | 1         | 1         | 0           | 0           | 0           |                |
| 005          | Angelina, TX  | 4,932                                                        | 25,733                             | 108,874                     | 327                     | 112 | 90   | 75        | 31        | 13        | 5           | 0           | 1           |                |
| 007          | Aransas, TX   | 1,090                                                        | 6,095                              | 25,534                      | 74                      | 33  | 23   | 11        | 3         | 1         | 2           | 1           | 0           |                |
| 009          | Archer, TX    | 115                                                          | 468                                | 2,053                       | 17                      | 8   | 7    | 1         | 1         | 0         | 0           | 0           | 0           |                |
| 011          | Armstrong, TX | <u>b</u>                                                     | D                                  | D                           | 4                       | 2   | 0    | 2         | 0         | 0         | 0           | 0           | 0           |                |
| 013          | Atascosa, TX  | 1,498                                                        | 7,930                              | 34,461                      | 110                     | 48  | 29   | 23        | 7         | 0         | 2           | 1           | 0           |                |
| 015          | Austin, TX    | 976                                                          | 5,130                              | 21,561                      | 89                      | 35  | 29   | 18        | 5         | 1         | 0           | 1           | 0           |                |
| 017          | Bailey, TX    | 239                                                          | 994                                | 4,134                       | 25                      | 12  | 9    | 2         | 1         | 1         | 0           | 0           | 0           |                |
| 019          | Bandera, TX   | 344                                                          | 1,534                              | 6,631                       | 59                      | 31  | 19   | 7         | 1         | 1         | 0           | 0           | 0           |                |
|              |               |                                                              |                                    |                             |                         |     |      |           |           |           |             |             |             |                |

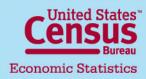

#### U.S. Department of Commerce Economics and Statistics Administration U.S. CENSUS BUREAU

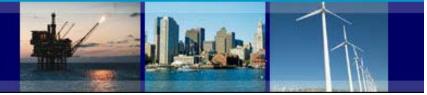

## **CBP Data User Guide**

### **CBP** additional data products

|                           | U.S. Department of Commerce                                                                                           | Home   About Us   Subjects A to Z   FAQs   Help                                                                                                    |
|---------------------------|----------------------------------------------------------------------------------------------------|----------------------------------------------------------------------------------------------------|
| Business Patterns also    | <u>Census</u>                                                                                                    | People   Business   Geography   Data   Research   Newsroom   Q Search   Go                                                                                                    |
| publishes data for:       |                                                                                                    | Enduatry - Economy Vilide - County Business Patterns                                                                                                    |
| Puerto Rico,              | Main About the Data                                                                                                   | Historical Data How the Data are Collected Definitions FAQs                                                                                                    |
| U.S. Virgin Islands,      | GET EMAIL UPDATES                                                                                                    | County Business Patterns (CBP)                                                                                                    |
| American Samoa,           | Release Schedule                                                                                                    | ZIP Code Business Patterns (ZBP)                                                                                                    |
| Commonwealth of the       | 2011 CBP is scheduled<br>for release April 2013.<br>2011 ZBP is scheduled                                             | County Business Patterns (CBP) is an annual series that provides subnational economic data by industry. This series includes the number of establishments, employment during the week of March 12, first quarter payroll, and annual payroll. This data is useful for studying the economic activity of small areas; analyzing economic changes over time; and as benchmark for other statistical series, surveys, and databases between economic censues. Businesses use the data for analyzing market potential, measuring the effectiveness of sales and advertising programs, setting sales quotas, and developing budgets. Government agencies use the data for administration and planning.   |
| Northern Mariana Islands  | for release May 2013.                                                                                                 | ZIP Code Business Patterns data are available shortly after the release of County Business Patterns. It provides the number of establishments by employment-size classes by detailed industry in the U.S.                                                                                                    |
| and Guam.                 | News<br>Census Bureau Reports<br>U.S. Employer Firms Show<br>Declines in Number of<br>Establishments and<br>Employees | These two programs cover most of the country's economic activity based on establishments, with a few noted exclusions. For more information on the coverage and methodology of CBP, see <u>How the Data are Collected</u> . For information on businesses without paid employees, see <u>Nonemployer Statistics</u> . Data for 2010 were released in June 2012. For help accessing the data via hypertext tables or American FactFinder, please refer to the <u>Data User Guide [PDF]</u> . For frequently asked questions (FAQs), visit <u>Ask Census Gov</u> or click the FAQs tab at the top of the screen. Enter 'CBP' or 'County Business Patterns' into the search box to narrow the results. |
| Data by Zip codes,        | Census Bureau Blog<br>More News Releases »                                                                            | C View data in tables                                                                                                    |
| Metropolitan, and         | Data Visualizations                                                                                                   | U.S., States, and Counties Select Area<br><sup>12</sup> (1998-2010) Got Got                                                                                                    |
| Micropolitan statistical  | Carbod .                                                                                                    | Puerto Rico (2003-2010) and Island Areas (2008 to 2010) Select Area                                                                                                    |
| areas are also available. | Selected County Business<br>Patterns and Island Areas<br>Maps                                                         | Puerto Rico     Go!       Zip Codes <sup>3</sup> (1998 to 2010) (Enter 5-digit ZIP Code)     Go!                                                                                                    |
|                           | Guam and CNMI Local<br>Business Snapshots                                                                             | Metropolitan and Micropolitan Statistical Areas       Select Area         ± (1998-2010)       Got                                                                                                    |

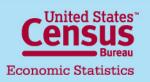

U.S. Department of Commerce Economics and Statistics Administration U.S. CENSUS BUREAU

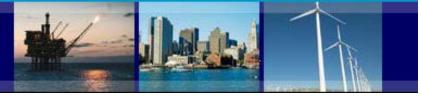

## **CBP Data User Guide**

#### How to download data files

There are several options to download data. 1. From the CBP main webpage scroll down to the box labeled "Data in other formats for manipulation and analysis".

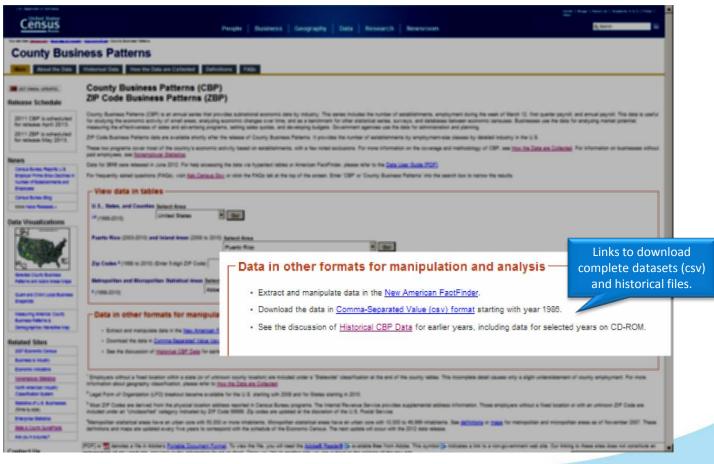

United States" Economic Statistics

U.S. Department of Commerce Economics and Statistics Administration U.S. CENSUS BUREAU

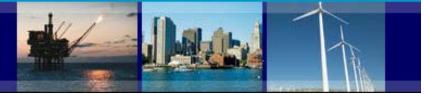

### **CBP Data User Guide** How to download data files

In the csv page:

You are here: Census.gov > Business & Industry > Economy-Wide > County Business Patterns > Download CSV Files **County Business Patterns** Main About the Data Historical Data How the Data are Collected Definitions FAQs Download Comma-Separated Value (csv) Files Select data from Select a year 2010 Data /5 prior years by 2009 Data **County Business Patterns: 2010** clicking on the 2008 Data /4 Files Available for Download: 2007 Data year. 2006 Data Complete County File [15.2mb zip] Separate data files for 2005 Data Complete State File [10.4mb zip] each geography 2004 Data Complete U.S. File [.7mb zip] 2003 Data <u>Complete Metropolitan Area File</u> [7.7mb zip] 2002 Data <u>Complete ZIP Code Totals File [.8mb zip] or Complete ZIP Code Industry Detail File [15.3mb zip]</u> 2001 Data <u>Complete Puerto Rico & Island Areas File [.1mb zip] or Complete County Equivalents for Puerto Rico & Island Areas File [.3mb zip]
</u> 2000 Data 1999 Data Record Layouts: 1998 Data /1 County Record Layout 1997 Data State Record Layout 1996 Data **Record layouts and**  U.S. Record Layout 1995 Data 1994 Data /2 Metro Area Record Layout reference links for 1993 Data /3 ZIP Code Totals Record Layout industry and geography 1992 Data ZIP Code Industry Detail Record Layout 1991 Data References for Industry and Geography: 1990 Data North American Industry Classification System (NAICS) Descriptions 1989 Data 1988 Data State and County Geography Reference 1987 Data Metro Area Geography Reference 1986 Data · Puerto Rico & Island Areas Geography Reference

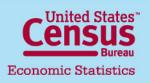

#### U.S. Department of Commerce Economics and Statistics Administration

U.S. CENSUS BUREAU

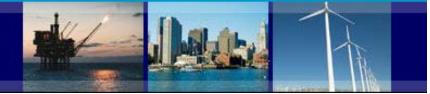

## **CBP Data User Guide**

#### How to download data files

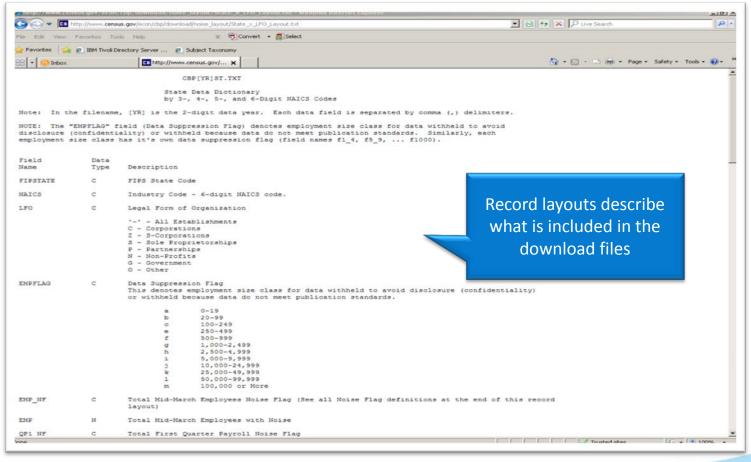

Census Bureau Economic Statistics

#### U.S. Department of Commerce Economics and Statistics Administration U.S. CENSUS BUREAU

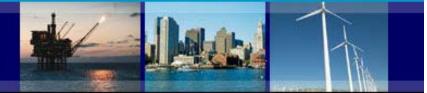

## CBP Data User Guide How to download data files

| 📙 cbp10co.txt - Notepad                                                                                                    | × |
|----------------------------------------------------------------------------------------------------|---|
| File Edit Format View Help                                                                                                    |   |
| "fipstate", "fipscty", "naics", "empflag", "emp_nf", "emp", "qp1_nf", "qp1", "ap_nf", "ap", "est", "n1_4", "n5_9", "n10_1 = 9", "n20_49", "n50_99", "n100_249", "n250_499", "n500_999", "n1000", "n1000_1", "n1000_2", "n1000_3", "p1000_4", "censt =                                                                                               | 1 |
| 9, h20009, h1000299, h1000249, h2500499, h5000999, h1000, h100001, h100002, h100003, p1000004, censt<br>ate", "centy"<br>"01", "001", "1",, "G", 10167, "G", 63783, "G", 273052, 871, 447, 181, 128, 72, 32, 9, 1, 1, 0, 0, 0, 0, 0, , ", "001"<br>"01", "001", "1",, "H", 33, "H", 226, "H", 1097, 6, 3, 2, 1, 0, 0, 0, 0, 0, 0, 0, 0, 0, ", "001" |   |
| "01", "001", "11, X",, "G", 27, "G", 188, "G", 945, 5, 3, 1, 1, 0, 0, 0, 0, 0, 0, 0, 0, 0, 0, 63", "001"                                                                                                    |   |
| "01", "001", "11331 G", 27, "G", 188, "G", 945, 5, 3, 1, 1, 0, 0, 0, 0, 0, 0, 0, 0, 0, 0, 0, 0, 0,                                                                                                    |   |
| "01", "001", "115///", 0, "b", 0, "b", 0, 1, 0, 1, 0, 0, 0, 0, 0, 0, 0, 0, 0, 0, 0, 0, 0,                                                                                                    |   |
| "01", "001", "11511 Column beadings are in first 1.0.0.0.0.0.0.0.0.0.0.0.0.0.0." 63", "001" establishment counts (fields                                                                                                    |   |
| "01", "001", "1511 row Data is displayed in 3,0,0,0,0,0,0,0,0,0,0,0,0,0,0,0,0,0,0,0                                                                                                    |   |
| "01", "001", "212// comma-separated values 3,0,2,0,0,0,0,0,0,0,0,0,0,0,0,0,0,0,0,0,                                                                                                    |   |
| "01", "001", "21222 (csv) format. 0,0,0,0,0,0,0,0,0,0,0,0,0,0,0,0,0,0,0,                                                                                                    |   |
| "01", "001", "2123/<br>"01", "001", "21231/", "A", "D", 0, "b", 0, "D", 0, 1, 0, 0, 1, 0, 0, 0, 0, 0, 0, 0, 0, 0, 0, 0, 0, 0,                                                                                                    |   |
| "01" "001" "212319" "A" "D" 0 "D" 0 "D" 0 1 0 0 1 0 0 0 0 0 0 0 0 0 0 0 0 0 "63" "001"                                                                                                    |   |
| "01", "001", "212321", "A", "D", 0, "D", 0, "D", 0, 3, 2, 0, 1, 0, 0, 0, 0, 0, 0, 0, 0, 0, 0, 0, 0, "63", "001"                                                                                                    |   |
|                                                                                                    |   |
| "'01"."001"."22111/"."B"."D".0."D".0."D".0.3.2.0.0.1.0.0.0.0.0.0.0.0.0.0."63"."001"                                                                                                    |   |
| "01" "001" "221127" "G" 153 "H" 3114 "G" 12015 5 0 0 2 2 1 0 0 0 0 0 0 0 0 "63" "001"                                                                                                    |   |
| "01", "001", "221122", "G", 153, "H", 3114, "G", 12015, 5, 0, 0, 2, 2, 1, 0, 0, 0, 0, 0, 0, 0, 0, 0, 0, 0, 0, "<br>"01", "001", "2213//", "A", "D", 0, "D", 0, "D", 0, 1, 0, 1, 0, 0, 0, 0, 0, 0, 0, 0, 0, 0, 0, 0, 0,                                                                                                    |   |
| "01", "001", "22131/", "A", "D", 0, "D", 0, "D", 0, 1, 0, 1, 0, 0, 0, 0, 0, 0, 0, 0, 0, 0, 0, 0, 0'63", "001"<br>"01", "001", "221310", "A", "D", 0, "D", 0, "D", 0, 1, 0, 1, 0, 0, 0, 0, 0, 0, 0, 0, 0, 0, 0, 0'63", "001"                                                                                                    |   |
| "01", "001", "23", "G", 486, "G", 3401, "G", 15366, 86, 54, 15, 14, 3, 0, 0, 0, 0, 0, 0, 0, 0, 0, 0, 0, 0, "63", "001"                                                                                                    |   |
| "01", "001", "2361//",, "H", 38, "G", 266, "G", 1100, 20, 18, 1, 1, 0, 0, 0, 0, 0, 0, 0, 0, 0, 0, 0, "63", "001"                                                                                                    |   |
| "01", "001", "23611/", "H", 38, "G", 266, "G", 1100, 20, 18, 1, 1, 0, 0, 0, 0, 0, 0, 0, 0, 0, 0, 0, 0, 0,                                                                                                    |   |
| "ŎĨ", "ŎŎĨ", "ŹĴĞĨĨŔ", ""Ġ^, ĨŔ, "Ĥ", ĨĴĨ, Ĥ", ŜĨŎ, ġ, Ŕ, Ŏ, Ĩ, Ŏ, Ŏ, Ŏ, Ŏ, Ŏ, Ŏ, Ŏ, Ŏ, Ŏ, Ŏ, Ŏ, Ŏ, Ŏ,                                                                                                    | - |

Census Bureau Economic Statistics

#### U.S. Department of Commerce

Economics and Statistics Administration U.S. CENSUS BUREAU

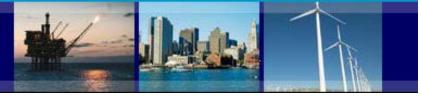

### CBP Data User Guide How to download data files

| 2. Another way to      |
|------------------------|
| download datasets      |
| is inside a selected   |
| table. Scroll down to  |
| the bottom of the      |
| webpage and click      |
| on "Save as text file" |
| or "Save as csv file". |

|        |         |               |                                                                             |                         | Number of establishments by employment-size class |        |        |           |           |             |             |             |                 |  |  |  |  |
|--------|---------|---------------|-----------------------------------------------------------------------------|-------------------------|---------------------------------------------------|--------|--------|-----------|-----------|-------------|-------------|-------------|-----------------|--|--|--|--|
|        |         | NAICS<br>code | NAICS code description                                                      | Total<br>establishments | 1-4                                               | 5-9    | 10-19  | 20-<br>49 | 50-<br>99 | 100-<br>249 | 250-<br>499 | 500-<br>999 | 1000 or<br>more |  |  |  |  |
| Detail | Compare |               | Total for all sectors                                                       | 99,251                  | 50,113                                            | 20,953 | 14,005 | 9,021     | 2,824     | 1,641       | 437         | 167         | 9               |  |  |  |  |
| Detail | Compare | 11            | Agriculture, forestry, fishing and hunting                                  | 829                     | 431                                               | 231    | 122    | 34        | 6         | 5           | 0           | 0           |                 |  |  |  |  |
| Detail | Compare | 21            | Mining, quarrying, and oil and gas extraction                               | 251                     | 94                                                | 37     | 50     | 42        | 16        | 6           | 4           | 2           |                 |  |  |  |  |
| Detail | Compare | 22            | Utilities                                                                   | 417                     | 115                                               | 101    | 70     | 73        | 36        | 9           | 8           | 2           |                 |  |  |  |  |
| Detail | Compare | 23            | Construction                                                                | 8,235                   | 4,951                                             | 1,378  | 1,041  | 608       | 150       | 86          | 12          | 7           |                 |  |  |  |  |
| Detail | Compare | 31            | Manufacturing                                                               | 4,402                   | 1,475                                             | 733    | 654    | 668       | 368       | 318         | 106         | 59          | 2               |  |  |  |  |
| Detail | Compare | 42            | Wholesale trade                                                             | 5,335                   | 2,546                                             | 1,177  | 846    | 518       | 156       | 71          | 16          | 5           |                 |  |  |  |  |
| Detail | Compare | 44            | Retail trade                                                                | 18,484                  | 8,386                                             | 5,215  | 2,824  | 1,294     | 448       | 229         | 87          | 1           |                 |  |  |  |  |
| Detail | Compare | 48            | Transportation and warehousing                                              | 2,874                   | 1,595                                             | 396    | 366    | 312       | 113       | 67          | 13          | 11          |                 |  |  |  |  |
| Detail | Compare | 51            | Information                                                                 | 1,587                   | 741                                               | 269    | 249    | 189       | 66        | 50          | 15          | 5           |                 |  |  |  |  |
| Detail | Compare | 52            | Finance and insurance                                                       | 7,170                   | 4,280                                             | 1,624  | 756    | 362       | 82        | 38          | 14          | 6           |                 |  |  |  |  |
| Detail | Compare | 53            | Real estate and rental and leasing                                          | 4,005                   | 2,797                                             | 785    | 266    | 115       | 21        | 11          | 7           | 2           |                 |  |  |  |  |
| Detail | Compare | 54            | Professional, scientific, and technical services                            | 9,386                   | 6,211                                             | 1,475  | 948    | 487       | 139       | 87          | 25          | 9           |                 |  |  |  |  |
| Detail | Compare | 55            | Management of companies and enterprises                                     | 564                     | 211                                               | 92     | 101    | 82        | 42        | 28          | 6           | 2           |                 |  |  |  |  |
| Detail | Compare | 56            | Administrative and support and waste management and remediation<br>services | 4,117                   | 2,178                                             | 666    | 453    | 371       | 199       | 165         | 48          | 29          | 1               |  |  |  |  |
| Detail | Compare | 61            | Educational services                                                        | 835                     | 353                                               | 164    | 122    | 106       | 43        | 28          | 12          | 3           |                 |  |  |  |  |
| Detail | Compare | 62            | Health care and social assistance                                           | 10,238                  | 3,935                                             | 2,688  | 1,878  | 1,063     | 297       | 273         | 52          | 20          | 3.              |  |  |  |  |
| Detail | Compare | 71            | Arts, entertainment, and recreation                                         | 1,105                   | 590                                               | 177    | 139    | 118       | 47        | 26          | 5           | 2           |                 |  |  |  |  |
| Detail | Compare | 72            | Accommodation and food services                                             | 8,123                   | 2,365                                             | E      | xpor   | t bu      | tton      | s to        | 4           | 0           |                 |  |  |  |  |
| Detail | Compare | 81            | Other services (except public administration)                               | 11,093                  | 6,666                                             | 5      | ave    | data      | a in      | .txt        | 3           | 2           |                 |  |  |  |  |
| Detail | Compare | 99            | Industries not classified                                                   | 201                     | 193                                               |        | nd .c  |           |           |             | 0           | 0           |                 |  |  |  |  |

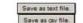

For information on businesses with no paid employees, see Nonemployer Statistics

Change Geographic Area

ask census gov

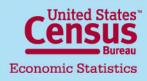

U.S. Department of Commerce Economics and Statistics Administration U.S. CENSUS BUREAU

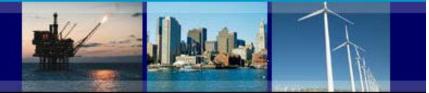

## **CBP Data User Guide**

#### Access CBP data through American FactFinder

#### Finding tables:

- County Business Patterns tables can be accessed directly at: <u>http://factfinder2.census.gov/bkmk/navigation/1.0/en/d\_program:BP</u>
- Alternatively tables can be accessed by following this path:
  - 1. Go to http://factfinder2.census.gov/
  - 2. In the upper menu tabs click on: Advanced search
  - 3. Select topics from the menu on the left.

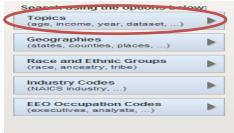

4. Select "Program", then "Business Patterns"

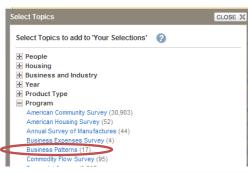

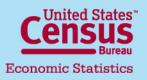

U.S. Department of Commerce Economics and Statistics Administration U.S. CENSUS BUREAU

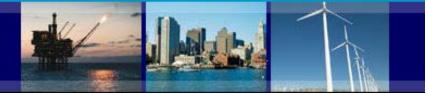

## **CBP Data User Guide**

#### Access CBP data through American FactFinder

5. The search results are now narrowed down to all Business Patterns tables.

| U.S. Census                                     | Bure      | eau     |                    |                                                                                                    |        | actFind                   | er    |
|-------------------------------------------------|-----------|---------|--------------------|----------------------------------------------------------------------------------------------------|--------|---------------------------|-------|
| MAIN SEARCH                                     | WHAT WE F | PROVIDE | USING FACT         | FINDER Fe                                                                                                    | edback | FAQs Glossary             | Help  |
| Search - Use the op                             | tions o   | n the   | left (topics, g    | peographies,) to narrow your search results                                                                                                |        |                           |       |
| Your Selections                                 |           | Searc   | h Results: 1-25 of | 82 tables and other products match 'Your Selections'                                                                                       |        | per pag                   | e: 25 |
| Search using<br>Program:                        |           | Selec   | ted: 🙀 View        | 🗊 Download   🌆 Compare   🗖 Clear All 🕜                                                                                                    |        | 1 2                       | 34    |
| Business Patterns 😒<br>clear all selections     | and       | Narro   | w your search:     | GO                                                                                                    |        |                           |       |
| start a new se                                  | arch      |         | ID \$              | Table, File or Document Title                                                                                                    | \$     | Dataset 🗘                 | About |
| Search using the options bel<br>Topics          | ow:       |         | CB1000A1           | 2010 County Business Patterns: Geography Area Series: County Business Patter                                                               | ns     | 2010 Business<br>Patterns | 0     |
| (age, income, year, dataset,)                   |           |         | CB1000A2           | 2010 County Business Patterns: Geography Area Series: County Business Patter<br>Legal Form of Organization                                 | ms by  | 2010 Business<br>Patterns | 0     |
| Geographies<br>(states, counties, places,)      | •         |         | CB1000A3           | 2010 County Business Patterns: Geography Area Series: County Business Patter<br>Employment Size Class                                      | ns by  | 2010 Business<br>Patterns | 0     |
| Race and Ethnic Groups                          | •         |         | CB1000A4           | 2010 County Business Patterns: Geography Area Series: County Business Patter<br>Puerto Rico and the Island Areas                           | ms for | 2010 Business<br>Patterns | 0     |
| (race, ancestry, tribe)                         | -         |         | CB1000A5           | 2010 County Business Patterns: Geography Area Series: County Business Patter<br>Employment Size Class for Puerto Rico and the Island Areas | ms by  | 2010 Business<br>Patterns | 0     |
| Industry Codes<br>(NAICS industry,)             | •         |         | CB1000CZ1          | 2010 County Business Patterns: ZIP Code Business Statistics: Total for Zip Code                                                            |        | 2010 Business<br>Patterns | 0     |
| EEO Occupation Codes<br>(executives, analysts,) | •         |         | CB1000CZ2          | 2010 County Business Patterns: ZIP Code Business Statistics: Zip Code Busines<br>Patterns by Employment Size Class                         | s      | 2010 Business<br>Patterns | Ø     |
| (0.00000000, 0.000, 0.00                        |           |         | CB1000A1_FTP       | 2010 County Business Patterns: Geography Area Series: County Business Patter                                                               | ns     | 2010 Business<br>Patterns | 0     |
|                                                 |           |         | CB1000A2_FTP       | 2010 County Business Patterns: Geography Area Series: County Business Patter<br>Legal Form of Organization                                 | ns by  | 2010 Business<br>Patterns | 0     |
|                                                 |           |         | CB1000A3_FTP       | 2010 County Business Patterns: Geography Area Series: County Business Patter<br>Employment Size Class                                      | ms by  | 2010 Business<br>Patterns | 0     |
|                                                 |           |         | CB1000A4_FTP       | 2010 County Business Patterns: Geography Area Series: County Business Patter<br>Puerto Rico and the Island Areas                           | ms for | 2010 Business<br>Patterns | 0     |
|                                                 |           |         | CB1000A5_FTP       | 2010 County Business Patterns: Geography Area Series: County Business Patter<br>Employment Size Class for Puerto Rico and the Island Areas | ms by  | 2010 Business<br>Patterns | 0     |
|                                                 |           |         |                    |                                                                                                    |        |                           |       |

Census Bureau Economic Statistics

#### U.S. Department of Commerce Economics and Statistics Administration U.S. CENSUS BUREAU

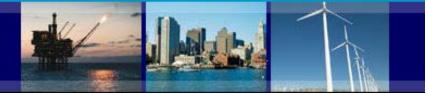

# **CBP Data User Guide**

#### Access CBP data through American FactFinder

#### **Opening Tables**

To open a table, simply click on the hyperlinked table title.

| ID ‡     | Title 0                                                                                                    | Dataset 🕀                 | About |
|----------|----------------------------------------------------------------------------------------------------|---------------------------|-------|
| CEDECCA  | 2009 County Business Patterns: Geography Area Series: County Business<br>Patterns                                                               | 2009 Business<br>Patterns | 0     |
| C80900A2 | 2000 County Business Paterna: Geography Area Sarias: County Business<br>Patierns by Legal Form of Organization                                  | 2009 Business<br>Patterns | 0     |
| C80900A3 | 2000 County Business Patients: Calography Area Saries: County Business<br>Patierns by Employment Size Class                                     | 2000 Business<br>Patterns | 0     |
| C80900A4 | 2009 County Business Patterns: Geography Area Series: County Business<br>Patterno for Puerto Roo and the Island Areas                           | 2009 Business<br>Patterns | 0     |
| C80900A5 | 2009 County Business Patterns: Geography Area Series: County Business<br>Patterns by Employment Size Class for Puerto Rico and the Island Areas | 2009 Business<br>Patterns | 0     |

#### To open multiple tables:

1. Check off the checkboxes next to the tables you would like to view, then click the "View" button.

| Sol | lected   | View Download 🔄 Compare 📄 Clear All 🕜                                                                                                    | 4                         | 1      |
|-----|----------|----------------------------------------------------------------------------------------------------|---------------------------|--------|
|     | 1D ÷     | Title ÷                                                                                                    | Dataset 🔅                 | Albout |
| -   | CE0900A1 | 2009 County Business Patterns: Geography Area Series: County Business<br>Patterns                                                               | 2009 Business<br>Patterns | 0      |
| -   | CE090042 | 2009 County Business Patterns: Geography Area Series: County Business<br>Patterns by Legal Form of Organization                                 | 2009 Business<br>Patterns | 0      |
| ⊽)  | CE090043 | 2009 County Business Patterns: Geography Area Series: County Business<br>Patterns by Employment Size Class                                      | 2009 Business<br>Patterns | 0      |
| -   | CB0900A4 | 2008 County Business Patterns: Geography Area Series: County Business<br>Patterns for Puerto Rico and the Island Areas                          | 2009 Business<br>Patterns | 0      |
|     | CE0900A5 | 2009 County Business Patterns: Geography Area Series: County Business<br>Patterns by Employment Size Class for Puerto Rico and the Island Areas | 2009 Business<br>Patterns | 0      |

2. The first table opens. To view the next table, click the right-arrow on the top right corner.

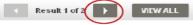

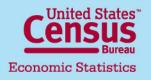

U.S. Department of Commerce Economics and Statistics Administration U.S. CENSUS BUREAU

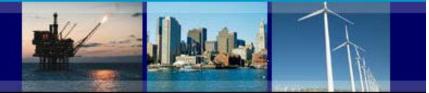

### **CBP Data User Guide** Access CBP data through American FactFinder

#### Adding Geographies to a Table

When no geographies are added to your selections, most tables open up by default with the highest level of geography in that table, typically the United States.

To add other geographies, such as states, counties, and metropolitan and micropolitan areas:

1. Check off the checkbox next to the table(s) you would like to view.

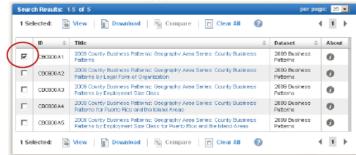

2. Select the "Geographies" button on the left-hand side.

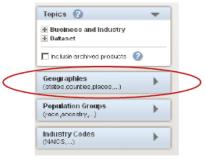

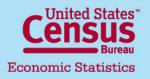

U.S. Department of Commerce Economics and Statistics Administration U.S. CENSUS BUREAU

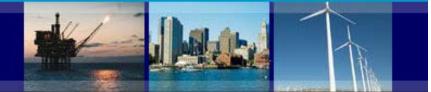

## **CBP Data User Guide** Access CBP data through American FactFinder

3. The "Select Geographies" menu displays. This menu contains all the geographies that are available for the table(s) you checked off. You can search for a geography by name using the search box, or use the "Geography Filter Options" to find geographies by their type or by state. The available geographies for your search or filter will show up in the "Geography Results" area.

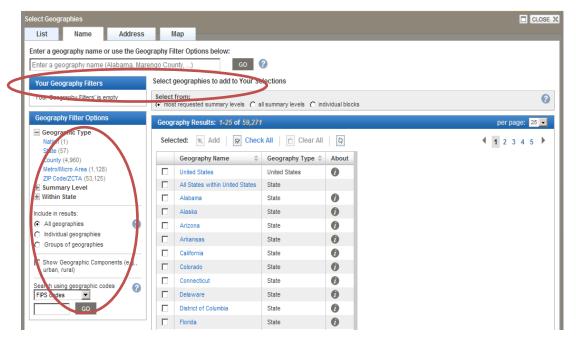

Census Bureau Economic Statistics

U.S. Department of Commerce Economics and Statistics Administration U.S. CENSUS BUREAU

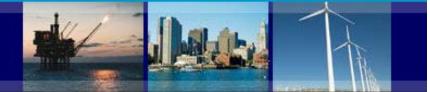

### **CBP Data User Guide** Access CBP data through American FactFinder

4. To add geographies to your table(s), check off the check boxes next to the geography names in the "Geography Results" area, and click the "Add" button. When you are done adding geographies, click the "X" button on the top-right corner of the overlay box.

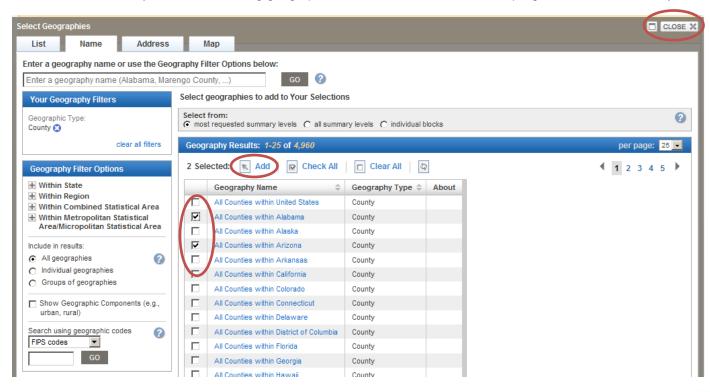

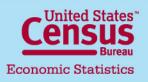

U.S. Department of Commerce Economics and Statistics Administration U.S. CENSUS BUREAU

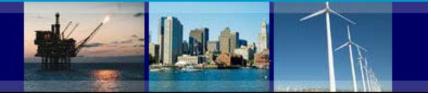

### **CBP Data User Guide** Access CBP data through American FactFinder

5. Check off the table(s) you want to view, and click "View".

| 1 Selected: 🕞 | View 👔 Download   📲 Compare   🗖 Clear All                                         | 0                      | (1)    |
|---------------|-----------------------------------------------------------------------------------|------------------------|--------|
| 1D \$         | Title                                                                             | Dataset                | About  |
| C80500A1      | 2009 County Business Patterns: Ocography Area Series: County<br>Business Patterns | 2009 Busin<br>Patterns | ness 🕖 |
| 1 Selected:   | View   📄 Download   📓 Compare   🗖 Clear All                                       | 0                      | (1)    |

6. The table(s) opens with your selected geographies.

| Geographic<br>area name       | 2007 North<br>American Industry<br>Classification<br>System (IIAICS)<br>code code | Meaning of 2007 Horth<br>American Industry<br>Classification System<br>(NAICS) code code | liumber of<br>establishments | Ilumbar of paid<br>employees for<br>pay period<br>including March<br>12 | Hoine range for<br>paid employees<br>for pay period<br>including March<br>12 (%) | First-<br>quarter<br>payroll<br>(\$1,000) | Hoine<br>range for<br>first-<br>quarter<br>payroll (%) | Annual<br>payroll<br>(\$1,000) | Hoise<br>range for<br>annual<br>payroll<br>(%) |
|-------------------------------|-----------------------------------------------------------------------------------|------------------------------------------------------------------------------------------|------------------------------|-------------------------------------------------------------------------|----------------------------------------------------------------------------------|-------------------------------------------|--------------------------------------------------------|--------------------------------|------------------------------------------------|
| Alabama                       |                                                                                   | public administration)                                                                   |                              |                                                                         |                                                                                  |                                           |                                                        |                                |                                                |
| Autauga<br>County,<br>Alabama | 00                                                                                | Total for all sectors                                                                    | 877                          | 10,628                                                                  | G                                                                                | 66,731                                    | G                                                      | 270,567                        | c                                              |
| Autougo<br>County,<br>Alabama | 11                                                                                | Agriculture, forestry,<br>fishing and hunting                                            | 7                            | 31                                                                      | н                                                                                | 193                                       | н                                                      | 960                            | н                                              |
| Autouga<br>County,<br>Alabama | 21                                                                                | Mining, quarrying, and oil and gas admedian                                              | 5                            | 33                                                                      | G                                                                                | 316                                       | G                                                      | 1,357                          | G                                              |
| Autougo<br>County,<br>Alabama | 22                                                                                | Litities                                                                                 | 9                            | 190                                                                     | н                                                                                | 3,710                                     | н                                                      | 14,518                         | н                                              |
| Autougo<br>County,            | 23                                                                                | Construction                                                                             | 96                           | 525                                                                     | н                                                                                | 4,252                                     | G                                                      | 15,501                         |                                                |

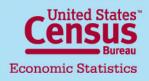

U.S. Department of Commerce Economics and Statistics Administration U.S. CENSUS BUREAU

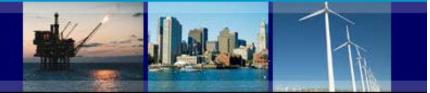

# **CBP Data User Guide**

#### Access CBP data through American FactFinder

#### Adding Industries to a Table

When no industries are added to your selections, most tables open up by default with the highest level of industries in that table, typically the sector or 2-digit North American Industry Classification System (NAICS) code level.

To add more industry detail:

1. Check off the checkbox next to the table(s) you would like to view.

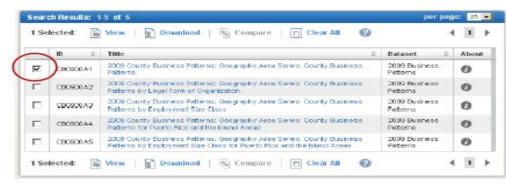

2. Select the "Industry Codes" button on the left-hand side.

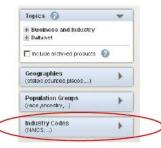

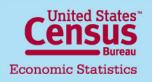

U.S. Department of Commerce Economics and Statistics Administration U.S. CENSUS BUREAU

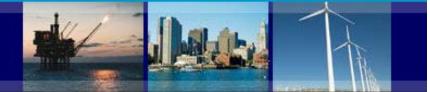

## **CBP Data User Guide** Access CBP data through American FactFinder

3. The "Select Industry Codes" menu displays. This menu contains all the NAICS industries that are available for the table(s) you checked off. You can search for an industry by name using the search box, or use the "Industry Code Filter Options" to find industries by their sector or by their level in the NAICS hierarchy. The available industries for your filter will show up in the "Industry Code Results" area.

| Enter an index specific term of the second contract of the second contract of the second co |           |          |              |                                    |                               |                     |                               |   |  |
|----------------------------------------------------------------------------------------------------|-----------|----------|--------------|------------------------------------|-------------------------------|---------------------|-------------------------------|---|--|
| rour Industry Code Filter.                                                                                                    |           | Select i | ndustry code | es to add to Your Selections       |                               |                     |                               |   |  |
| 'Your Industry Codes Filters' is en                                                                                                    | ty        | Indus    | try Code Res | ults: 1-25 of 2,618                | per p                         | age: 25             |                               |   |  |
| Industry Code Filter Options                                                                                                    |           | Sele     | cted: 📧 A    | dd 🛛 😰 Check All 📄 Clear All 🕼     | 1 2                           | 345                 |                               |   |  |
| Industry Sector                                                                                                    | Subsector |          | Code 🗘       | Description                        | Code Type                     | About               |                               |   |  |
| Industry Subsector     Industry Level                                                                                                    |           |          |              |                                    | ALL                           | All available codes | NAICS/NAICS Based<br>Industry | 0 |  |
| Include in results:                                                                                                    |           |          | ALL-L2       | All available Sector codes         | NAICS/NAICS Based<br>Industry | 0                   |                               |   |  |
| C Mividual codes                                                                                                    |           |          | ALL-L3       | All available Subsector codes      | NAICS/NAICS Based<br>Industry | 0                   |                               |   |  |
| C Groups of codes                                                                                                    |           |          | ALL-L4       | All available industry Group codes | NAICS/NAICS Based<br>Industry | 0                   |                               |   |  |
|                                                                                                    |           |          | ALL-L5       | All available Industry codes       | NAICS/NAICS Based<br>Industry | Ø                   |                               |   |  |
|                                                                                                    |           |          | ALL-L6       | All available US Industry codes    | NAICS/NAICS Based             | 0                   |                               |   |  |

4. To add industries to your table(s), check off the check boxes next to the industry names on the "Industry Code Results" area, and click the "Add" button. When you are done adding industries, click the "X" button on the top-right corner.

| nter an industry, product, or commo                      | dity name  | or code, or u                     | se the Industry Code Filter Options below: |                               |                               |         |  |
|----------------------------------------------------------|------------|-----------------------------------|--------------------------------------------|-------------------------------|-------------------------------|---------|--|
| Enter an industry, product, or commod                    | ty name or | code                              | GO 🕜                                       |                               |                               |         |  |
| Your Industry Code Filters                               | Select     | industry co                       | des to add to Your Selections              |                               |                               |         |  |
| "Your Industry Codes Filters' is empty Industry Code Res |            |                                   | esults: 1-25 of 2,618                      |                               | per page: 25                  |         |  |
| Industry Code Filter Options                             | 2 Se       | lected:                           | Add 😥 Check All   🗖 Clear All   🖓          |                               | 4 1 2                         | 3 4 5 1 |  |
| E Industry Sector                                        |            | Code 🗧                            | Description                                | +                             | Code Type 🔅                   | About 0 |  |
| E Industry Subsector<br>E Industry Level                 |            | ALL                               | All available codes                        | NAICS/NAICS Based<br>Industry |                               | 0       |  |
| nclude in results:                                       | 5          | ALL-L2 All available Sector codes |                                            | NAICS/NAICS Based<br>Industry |                               | 0       |  |
| All codes     Individual codes     Groups of codes       | R          | ALL-L3                            | All available Subsector codes              |                               | NAICS/NAICS Based<br>Industry | 0       |  |
| Croups of codes                                          |            |                                   |                                            |                               |                               |         |  |

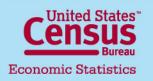

U.S. Department of Commerce Economics and Statistics Administration U.S. CENSUS BUREAU

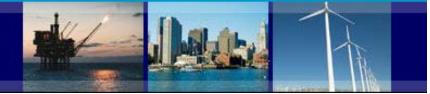

### **CBP Data User Guide** Access CBP data through American FactFinder

5. Check off the table(s) you want to view, and click "View".

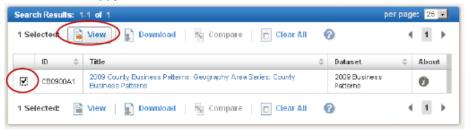

6. The table(s) opens with your selected industries.

| Geographic<br>area name | 2007 Horth<br>American Industry<br>Classification<br>System (IIAICS)<br>code code | Meaning of 2007<br>North American<br>Industry<br>Classification<br>System (NAICS)<br>code code | Humber of<br>establishments | Number of paid<br>employees for<br>pay period<br>including March<br>12 | Hoise range for<br>paid employees<br>for pay period<br>including March<br>12 (%) | First-<br>quarter<br>payroll<br>(\$1,000) | Noise<br>range for<br>first-<br>quarter<br>payroll (%) | Annual<br>payroll<br>(\$1,000) | Hoise<br>range for<br>annual<br>payroll<br>(%) |
|-------------------------|-----------------------------------------------------------------------------------|------------------------------------------------------------------------------------------------|-----------------------------|------------------------------------------------------------------------|----------------------------------------------------------------------------------|-------------------------------------------|--------------------------------------------------------|--------------------------------|------------------------------------------------|
| United States           | 42                                                                                | Wholesale trade                                                                                | 419,758                     | 5,827,789                                                              | G                                                                                | 84,810,603                                | 0                                                      | 334,158,388                    | G                                              |
| United States           | 423                                                                               | Merchant<br>wholesalers, durable<br>goods                                                      | 241 ,347                    | 3,334,703                                                              | 8                                                                                | 51,172,473                                | 0                                                      | 200,576,493                    | a                                              |
| United States           | 4231                                                                              | Motor vehicle and<br>parts merchant<br>wholesalers                                             | 24,882                      | 362,348                                                                | c                                                                                | 4,141,455                                 | 0                                                      | 18,599,797                     | ٥                                              |
| United States           | 42311                                                                             | Automobile and other<br>motor vehicle<br>merchant wholesalers                                  | 6,607                       | 118,622                                                                | G                                                                                | 1,540,853                                 | 9                                                      | 6,196,137                      | G                                              |
| United States           | 423110                                                                            | Automobile and other<br>motor vehicle<br>marchant wholesalars                                  | 6,607                       | 118,622                                                                | ß                                                                                | 1,540,653                                 | 8                                                      | 6,196,137                      | a                                              |

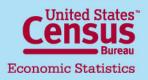

U.S. Department of Commerce Economics and Statistics Administration U.S. CENSUS BUREAU

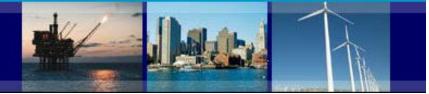

## **CBP** Data User Guide

#### Access CBP data through American FactFinder

#### Modifying a Table

- Once you have opened a table, you are able to modify it several different ways. To begin modifying a table, click the "Modify Table" button.
- 2. To return the table to its original state, click the "Reset Table" button.
- 3. Most tables contain columns that are hidden from the default view. These columns typically contain geography and other control fields. To view these columns, click the **"Show Hidden Rows/Columns"** button.
- 4. To hide a particular column, uncheck the box beneath the column's display label.
- To move a column to the left or right, click the left arrows beneath the column's display label.

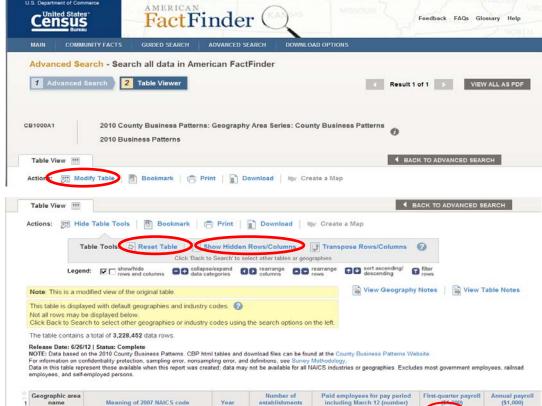

| 1<br>21<br>01 | Geographic area<br>name | Meaning of 2007 NAICS code                 | Year<br>C C<br>C C | Number of<br>establishments | Paid employees for pay period<br>including March 12 (number) | First-quarter payroll | Annual payroll<br>(\$1,000) |
|---------------|-------------------------|--------------------------------------------|--------------------|-----------------------------|--------------------------------------------------------------|-----------------------|-----------------------------|
| -             | United States           | Total for all sectors                      | 2010               | 7,396,628                   | 111,970,095                                                  | 1,200,243,637         | 4,940,983,369               |
|               | United States           | Agriculture, forestry, fishing and hunting | 2010               | 21,691                      | 156,055                                                      | 1,141,895             | 5,291,351                   |

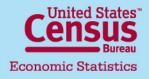

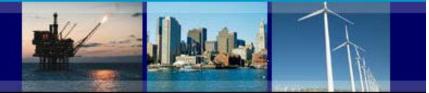

# CBP Data User Guide

#### Access CBP data through American FactFinder

#### **Modifying a Table**

6. Transpose rows/columns- In the New American FactFinder you have the ability to transpose or interchange the order of rows and columns. To transpose rows and columns, click the "Transpose Rows/Columns" button.

| Table View                       |                                                              | ◀ BACK TO ADVANCED SEARC                   |
|----------------------------------|--------------------------------------------------------------|--------------------------------------------|
| Actions: 🕅 Hide Table Tools      | Bookmark   🙃 Print   👔 Download   🖤 Create a                 | Map                                        |
| Table Tools: 🖏 Res               | et Table   🔄 Show Hidden Rows/Columns 🕢 Transpo              | se Rows/Columns                            |
|                                  | Click 'Back to Search' to select other tables or geographies |                                            |
| Legend: I show/hide rows and col | umns Collapse/expand CD rearrange CD rearrange rows          | sort ascending/ sort ascending filter rows |

7. Sorting and filtering rows- To sort rows in ascending or descending order, click the "up" (for ascending) or"down" (for descending) arrow beneath the column's display label.

| Number of<br>establishments | Paid employees for pay period<br>including March 12 (number) | First-quarter payroll<br>(\$1,007) | Annual payrol<br>(\$1,000) |
|-----------------------------|--------------------------------------------------------------|------------------------------------|----------------------------|
| 7,396,628                   | 111,970,095                                                  | 1,200,243,637                      | 4,940,983,36               |
| 21,691                      | 156,055                                                      | 1,141,895                          | 5,291,35                   |

To filter rows based on a data value, click the filter button beneath the column's display label. The "Filter" menu displays. Select an operator (e.g., "greater than", "less than"), enter a value, and click "OK". The resulting table will now only have your filter's criteria.

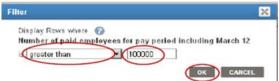

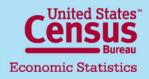

U.S. Department of Commerce Economics and Statistics Administration U.S. CENSUS BUREAU

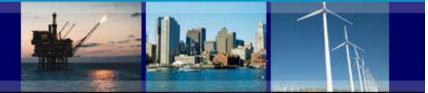

## **CBP Data User Guide**

#### Access to CBP data through American FactFinder website

**Downloading and Bookmarking Tables** 

### Downloading To download a table, click the "Download" button. Actions: Modify Table Bookmark Download Create a Map

The "Download" menu appears. Select database-compatible (.csv) format, or presentation-ready formats (.xls or .pdf) and click "OK".

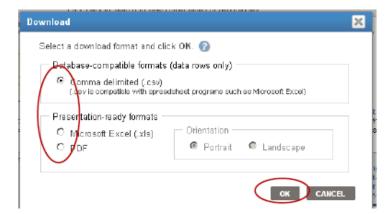

The table can now be used off-line and opened in spreadsheet, database, or PDF-viewing software.

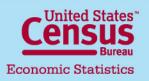

U.S. Department of Commerce Economics and Statistics Administration U.S. CENSUS BUREAU

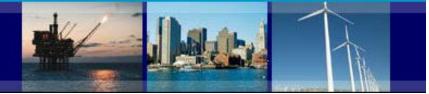

### **CBP** Data User Guide

Access to CBP data through American FactFinder website

#### **Bookmarking**

To bookmark a table, click the "Bookmark" button.

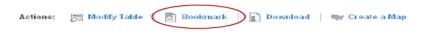

If the table has not been modified and contains a limited number of geographies and/or industries, you can create a bookmark by saving it into your browser's bookmarks.

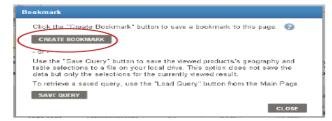

If the table has been modified or contains too many geographies and/or industries, you will need to save a query file onto your computer.

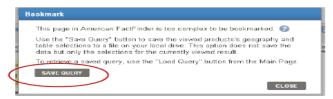

The query file maintains all your selections and modifications for the table. To retrieve the table, you can upload the query file by clicking the "Load Query" button on the left-hand side of <a href="http://factfinder2.census.gov">http://factfinder2.census.gov</a>.

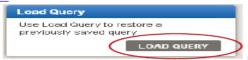

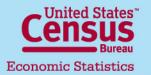

#### U.S. Department of Commerce Economics and Statistics Administration

U.S. CENSUS BUREAU

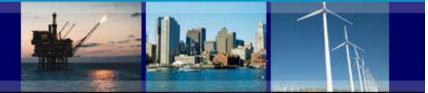

## **CBP** Data User Guide

#### Access to CBP data through American FactFinder website

#### **Definitions and Related Text**

Definitions: To see the definition of a column, NAICS description, or symbol, click on the hyperlinked text.

| Meaning of 2007 NAICS code                    | Yea  | Number of<br>establishments | Paid employees for pay<br>period including March 12<br>(number) | First-quarter<br>payroll (\$1,000) |
|-----------------------------------------------|------|-----------------------------|-----------------------------------------------------------------|------------------------------------|
| Total for all sectors                         | 2010 | 466                         | 6,856                                                           | 25,557                             |
| Agriculture, lorestry, fishing and<br>hunting | 2010 | 2                           | а                                                               | D                                  |
| Construction                                  | 2010 | 23                          | 345                                                             | 1,184                              |
| Manufacturing                                 | 2010 | 39                          | g                                                               | S                                  |

The definition appears. If there is more information about the item, a "more>>" link will also appear.

| Meaning of 2007 NAICS code                 |                                                                                                    | Year | Paid employees for period including Marc           establishments         (number) |             | · ·        | First-quarter<br>payroll (\$1,000) |
|--------------------------------------------|----------------------------------------------------------------------------------------------------|------|------------------------------------------------------------------------------------|-------------|------------|------------------------------------|
| Total for all sectors                      |                                                                                                    | 2010 | 7,396,628                                                                          | 111,970,095 |            | 1,200,243,637                      |
| Agriculture, forestry, fishing and hunting |                                                                                                    | 2010 | 21,691                                                                             | 156,055     |            | 1,141,895                          |
| Mining, quarrying, and<br>extraction       | Total for all sectors       582         This NAICS code reflects the sum of all the economic activity for all sectors published in Business Patterns, the Economic Census of Island Areas, the Survey of Business Owners, or the Nonemployer Statistics report. This total is not published in the Economic Census. The definitions for the       582         more       038 |      |                                                                                    |             | 582        | 11,171,126                         |
| Utilities                                  |                                                                                                    |      |                                                                                    |             | 058        | 15,819,420                         |
| Construction                               |                                                                                                    |      |                                                                                    |             | 271        | 56,851,816                         |
| Manufacturing                              |                                                                                                    |      |                                                                                    |             | 838        | 130,316,115                        |
| Wholesale trade                            |                                                                                                    |      |                                                                                    |             | ,507       | 81,452,874                         |
| Retail trade                               |                                                                                                    |      |                                                                                    |             | ,625       | 83,601,568                         |
| Transportation and w                       |                                                                                                    |      |                                                                                    |             | ,989       | 38,647,658                         |
| Information                                |                                                                                                    |      |                                                                                    |             | 57,791,134 |                                    |
| Finance and insuranc                       |                                                                                                    |      |                                                                                    |             | 696        | 146,554,906                        |
| Real estate and rental                     | and leasing                                                                                                    | 2010 | 347,326                                                                            | 1,94        | 6,424      | 19,334,861                         |

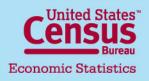

#### U.S. Department of Commerce Economics and Statistics Administration U.S. CENSUS BUREAU

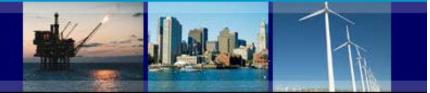

### **CBP Data User Guide**

#### Access to CBP data through American FactFinder website

#### **File Abstract**

To find the file abstract of the table, which contains information about universe, geography/industry coverage, and other important information specific to the table, click the "View Table Notes" button.

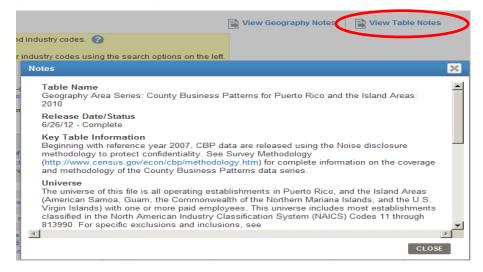

The file abstract appears.

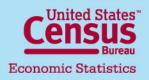

U.S. Department of Commerce Economics and Statistics Administration U.S. CENSUS BUREAU

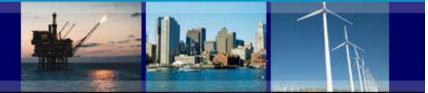

### **CBP Data User Guide**

#### Access to CBP data through American FactFinder website

#### Methodology and Other Program Information

For information on methodology, geography, industry classification, and the County Business Patterns program itself, click the "i" button next to the table title.

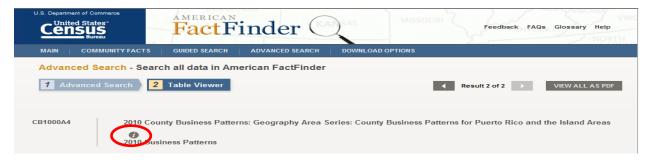

The text browser pop-up window appears. Use the links to access the other text for the program.

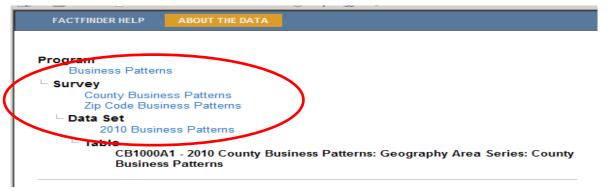

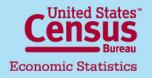

U.S. Department of Commerce Economics and Statistics Administration U.S. CENSUS BUREAU

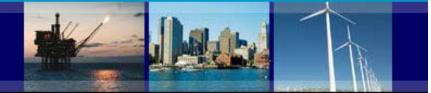

## **CBP Data User Guide**

#### Still have a question?

Help with County Business Patterns data

- Phone: (301)763-2580
- E-mail: <a href="mailto:epcd.county.business.patterns@census.gov">epcd.county.business.patterns@census.gov</a>

Help with American FactFinder (economic data only)

- Phone: (301)763-9560
- E-mail: <u>epcd.dissemination@census.gov</u>

Help with American FactFinder (demographic and other data)

- Phone: (301)763-INFO(4636)
- E-mail:<u>factfinder@census.gov</u>

**Related links:** 

- American FactFinder: <a href="http://factfinder.census.gov/">http://factfinder.census.gov/</a>
- County Business Patterns: <u>http://www.census.gov/econ/cbp/</u>
- Nonemployer Statistics: <u>http://www.census.gov/econ/nonemployer/</u>
- 2007 Economic Census: <u>http://www.census.gov/econ/census07/</u>
- Census Bureau Economic Statistics: <a href="http://www.census.gov/econ/">http://www.census.gov/econ/</a>

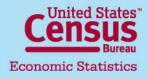